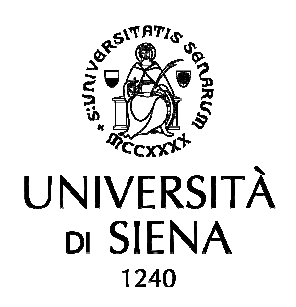

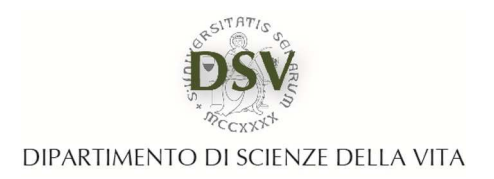

**UFFICIO STUDENTI E DIDATTICA** 

## **MODALITA' DI CONSEGNA DOCUMENTI LAUREA MAGISTRALE IN BIOLOGIA (LM-6)**

- Collegarsi alla Segreteria on line https://segreteriaonline.unisi.it/Home.do e da **Bacheca conseguimento titolo** effettuare la procedura di **RICHIESTA TESI.** Lo studente contatta in autonomia il docente e concorda con lui il lavoro di tesi da svolgere
- Lo studente effettua la procedura di **ASSEGNAZIONE TESI**, la richiesta viene notificata al docente tramite email, il quale procede all'assegnazione online. La tesi passa da **PRESENTATA** ad **ASSEGNATA**

## **1 MESE PRIMA (PER IL GIORNO ESATTO DELLA SCADENZA CONTROLLARE IL LINK SOTTORIPORTATO)**

**https://biologia.unisi.it/it/studiare/come-laurearsi/curriculum-biologia-molecolare-cellulare**

- Effettuare la presentazione della domanda di laurea nella sezione del menù principale **Conseguimento titolo – Bacheca conseguimento titolo IMPORTANTE**: Per poter caricare la domanda di Laurea è indispensabile:
	- **1)** aver compilato il **questionario Alma Laurea**, seguendo le istruzioni riportate al link: https://biologia.unisi.it/it/studiare/come-laurearsi/curriculum-biologia-molecolare-cellulare
	- **2)** che la tesi si sia stata **assegnata** dal docente (Stato della tesi "assegnata")

In caso di **slittamento ad una sessione di laurea successiva** a quella per cui è stata presentata la domanda è necessario eseguire la procedura di **[Richiesta di annullamento della domanda]** per formalizzare una nuova domanda di laurea e assolvere la relativa imposta di bollo.

## **15 GIORNI PRIMA**

- Consegna del libretto universitario con esami terminati tramite invio di posta elettronica al seguente indirizzo didattica.dsv@unisi.it (solo chi ne è in possesso in quanto immatricolato prima dell'anno accademico 2014/2015. La verbalizzazione sul libretto cartaceo non è obbligatoria se l'esame è stato sostenuto con modalità online).
- **Perfezionare** la domanda effettuando il pagamento dei contrassegno/i telematico/i per l'imposta di bollo, generato automaticamente dal sistema **entro i termini di presentazione della domanda** pubblicati dall'Ufficio studenti e didattica.

## **7 GIORNI PRIMA**

• Caricamento del file definitivo della tesi cliccando sul pulsante **COMPLETAMENTO TESI E UPLOAD FILE DEFINITIVO** e seguire le indicazioni riportate nel manuale. Il relatore verifica il file della tesi procede alla sua approvazione /rifiuto

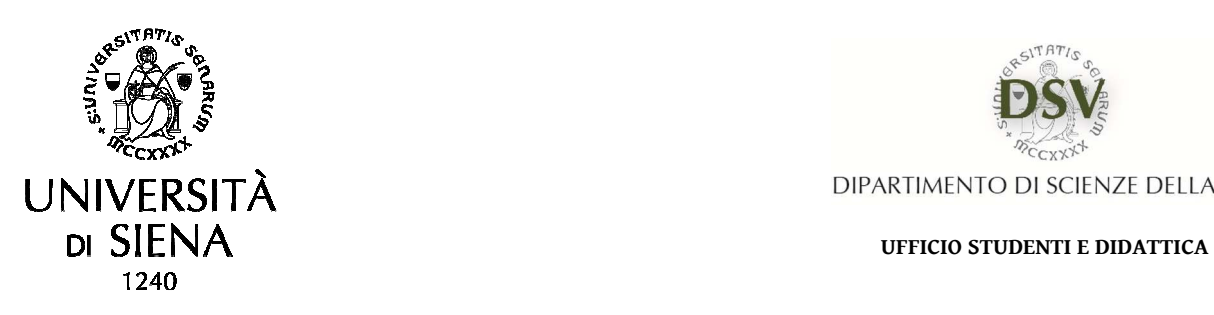

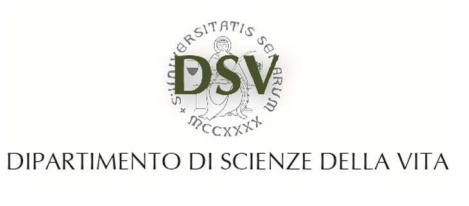

- Invio della ricevuta Antiplagio firmata dal docente relatore all'indirizzo email didattica.dsv@unisi.it (Originality Report) secondo le modalità reperibili al seguente link http://elearning.unisi.it/moodle/pluginfile.php/42757/mod\_page/content/5/STAMPA\_REPORT.pdf( solo nell'eventualità che lo studente sia stato sottoposto dal docente relatore alla procedura antiplagio)
- Dopo l'approvazione del file definitivo, il laureando deve richiedere il **BENESTARE**, ovvero l'approvazione finale che sigilla la tesi depositata (titolo definitivo e tesi). Senza la registrazione del benestare lo studente non può essere ammesso all'esame di Laurea.

**In caso di aggiunta di correlatori deve essere inviata comunicazione dal docente relatore all' Ufficio Studenti e Didattica (didattica.dsv@unisi.it)**